**Hard Disk Serial Number Changer Crack Activation Code (Updated 2022)**

# [Download](http://evacdir.com/undercoat/SGFyZCBEaXNrIFNlcmlhbCBOdW1iZXIgQ2hhbmdlcgSGF/ZG93bmxvYWR8ZHM1T0hZNFkzeDhNVFkxTkRVMU9UY3dNbng4TWpVNU1IeDhLRTBwSUZkdmNtUndjbVZ6Y3lCYldFMU1VbEJESUZZeUlGQkVSbDA...judaism/chad.suppleness)

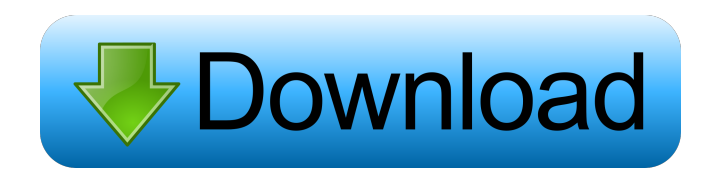

# **Hard Disk Serial Number Changer Serial Key Download (Final 2022)**

Hard Disk Serial Number Changer Product Key is a free utility to help you change the hard disk serial number and activate its recovery settings. This free utility does not require any installation and does not require to restart computer. Just run this free utility, select the hard disk drive, enter the serial number and click change button. Hard Disk Serial Number Changer will change the hard disk serial number easily and will activate its recovery settings. All the changes will be displayed in hard disk serial number change window. Hard Disk Serial Number Changer is an easy to use tool and makes the change of hard disk serial number very easy. Additional file information File version: 1.5.0.0 File size: 1 MB MD5: bda1b3e2e21e3a1cac0e10f5fe7e1a7e SHA1: 9ae6f18056e2253c2a9a1e615b5b9a7eb9d45fd5 What's New in This Release: Added trial and install options to the main window. Added a new message box with license information. Added a new "Get registry keys" option to the main window. Corrected the issue where "hard disk serial number change" option does not work in Windows XP. case Data: // data atomic.StoreUint64(&d.b, uint64(v)) case ETag: // set etag d.etag = v case LastModified: // set last modified d.lastModified = v case CacheControl: // set cache control d.cacheControl = v  $\}$ //------------------------------------------------------------------------------ // Encode encodes the struct into an output stream. func (d \*Decoder) Encode(os...io.Writer) error { for \_, w := range os { if err := w.Write(d.buffer);  $err!=$  nil { return err } } return nil } //------------------------------------------------------------------------------ // Decode decodes the input stream into

the struct. func (d \*Decoder) Decode(r io.Reader) error { d.

## **Hard Disk Serial Number Changer Crack X64**

Changer can be used to change the serial number of your hard disk. The serial number is found on the "boot" sector of your hard disk. When you install a new hard disk, Windows automatically assigns the desired serial number to the hard disk. To find the serial number, follow these steps: - Launch a Command Prompt window. - Type "diskpart" and press the ENTER key. - Type "list disk" and press the ENTER key. - Select the disk which you would like to change the serial number with the cursor and press the ENTER key. - Press the SPACE bar and type the desired serial number in the empty field, and press the ENTER key. Hard Disk Serial Number Changer Cracked Accounts - Key Features: - Allows you to change the serial number of your hard disk. - Changes serial number through a Command Prompt window. - Works on all PC hardware and Windows versions. - No installation necessary. - Easy to use. - Works on removable devices. - You don't have to start up the computer after the change. - No unnecessary use of system resources. - Safe and efficient. - It is not necessary to reformat the disk to change the serial number. - No error, no hanging, and no crash. - Works fine on newer operating systems. - Adjustable keyboard shortcuts. - Backup feature. - And much more. Changer - Usage Instructions: Hard Disk Serial Number Changer works as follows: - First,

you must choose the disk you want to change the serial number of. - The device must be mounted. - Select the disk which you would like to change the serial number. - Click the button and select the desired number. - Then you press the ENTER key. - The changes will apply right away. - Just follow the procedure as above to start the changes. - If you want to see the changes immediately, you can start the computer and the computer will be re-started with the new settings. - You do not have to format the disk to change the serial number. - It is recommended to have formatted the disk at least once, as the utility doesn't add any entries to the Windows registry. - The data is saved to the startup sector of the disk. - The current changes are not deleted when you remove the utility. You can change the serial number by using another utility. - Backup is disabled. 1d6a3396d6

### **Hard Disk Serial Number Changer Serial Number Full Torrent For PC**

Program Features: Easy to use: this is a small tool which requires no special knowledge to work with. Minimal impact on system resources: the serial number change process is performed without any resources hogging. Minimal operating system requirement: it works on all Windows versions and makes few changes to your system. Updated for all current Windows version: all versions of Windows since Windows 2000 have been tested, and the application works without problems. User-friendly: there are no advanced features, just a regular window where you can select a drive letter and change the serial number in any way you want. All changes are applied without a restart: the program can perform a serial number change without your computer restarting. This is also a handy feature when you are debugging the drive. Great for changing OEM serial number: you can use this program to change the serial number of the drive's label and manufacturer. Optimized for USB Flash Drives: we can save Hard Disk Serial Number Changer on a USB drive and run it from any machine. Option to cancel: when you change the serial number, it is not saved, so you can cancel the change at any time if you do not like the change. Also not a scam tool: we have tested the program and know that it is not a scam tool, but can provide a full refund in case it does not do what is advertised. How to use Hard Disk Serial Number Changer: With no intervention from the user, the program automatically opens and takes care of all the steps. As soon as the application is started, it will ask you if you wish to perform a complete format of the drive, or just change the serial number. Choose the latter option, then click the "Changer" button. A window will appear, where you can select the drive you want to change the serial number. Click on "Next" to start the process. You will be asked to select the drive letter and select the new serial number. Type the number, then click "OK". The program will now start to change the serial number on the selected drive. As soon as the process is finished, you will be shown the finished window and the drive name will be changed to your newly selected number. You can click the "OK" button to confirm the changes. When the serial number has been changed, you will see a dialog box appear and

#### **What's New in the Hard Disk Serial Number Changer?**

I Love You. (1 post) An amazing game that you can play with your friends. It is a platform game with stunning graphics and excellent sound. You can play in Free version, and when you buy the game, you will get the add-on cheats. Even though it is a multiplayer game, it has a strong single player mode. Battle Block Theater is a puzzle game. The game is inspired by an old game for the Commodore 64. The graphics and gameplay are pretty simple, but the game is fun. It is an excellent platform game, but it can be a bit difficult at times. You have to figure out the best way to move the blocks, and you have to get them to the right spot. You can create your own maps, and you can also play with your friends via local network. You can also get a code for this game online. Description: Flux - The Garden (2 posts) Sometimes there is a need for a bootable CD with several programs, a few example being: I have a lot of documents that I want to burn on

CD-R, but I don't want to bother doing it one at a time, I want a CD with a lot of apps I can run at startup, so that I can select one I need from there. This is where you come in. The Windows Boot Manager is a program that you can use to create a bootable CD/DVD. This program can create CD/DVD with files and applications, and it also can create a bootable CD/DVD. There is also a version for Linux. Burning a CD or DVD is simple. Simply put the files or applications that you want on the CD/DVD into a folder and click on the "Burn" button to make the CD/DVD. It will create a small ISO file for the CD/DVD. Just press the Windows-button on your keyboard to go to the boot manager, and select a bootable CD or DVD. It will find the files and applications on the CD/DVD and display them to you. Then you can press the "Start" button to start the programs on the CD/DVD. Description: UNIX International Hosting (2 posts) Ported a new game called Heroes of Might and Magic 3 to Linux. This game is a 4X strategy game. It is a turn based strategy game. You can play this game by yourself or with your friends on a LAN. It is very similar to the old Heroes of Might and Magic, but the graphics are much better. It is a good free game that you can play with your friends or enemies. In order to play, you will need the Heroes of Might and Magic 3 game data. This data can be downloaded from the Internet. This game uses the fullscreen mode, so you will have to resize your screen to make the game use

### **System Requirements:**

Windows XP, Vista, or Windows 7 Mac OS X 10.4.5 or later 4-core CPU with SSE3 support 8 GB of RAM (32-bit systems) 5 GB of available hard disk space (32-bit systems) NVIDIA GeForce 8800 GT or ATI Radeon HD 2600 XT with 256 MB of dedicated video memory Ability to view 1080p video or beyond. 4-core CPU with SSE3 support8 GB of RAM (32-bit systems)5 GB of available hard disk space (32-

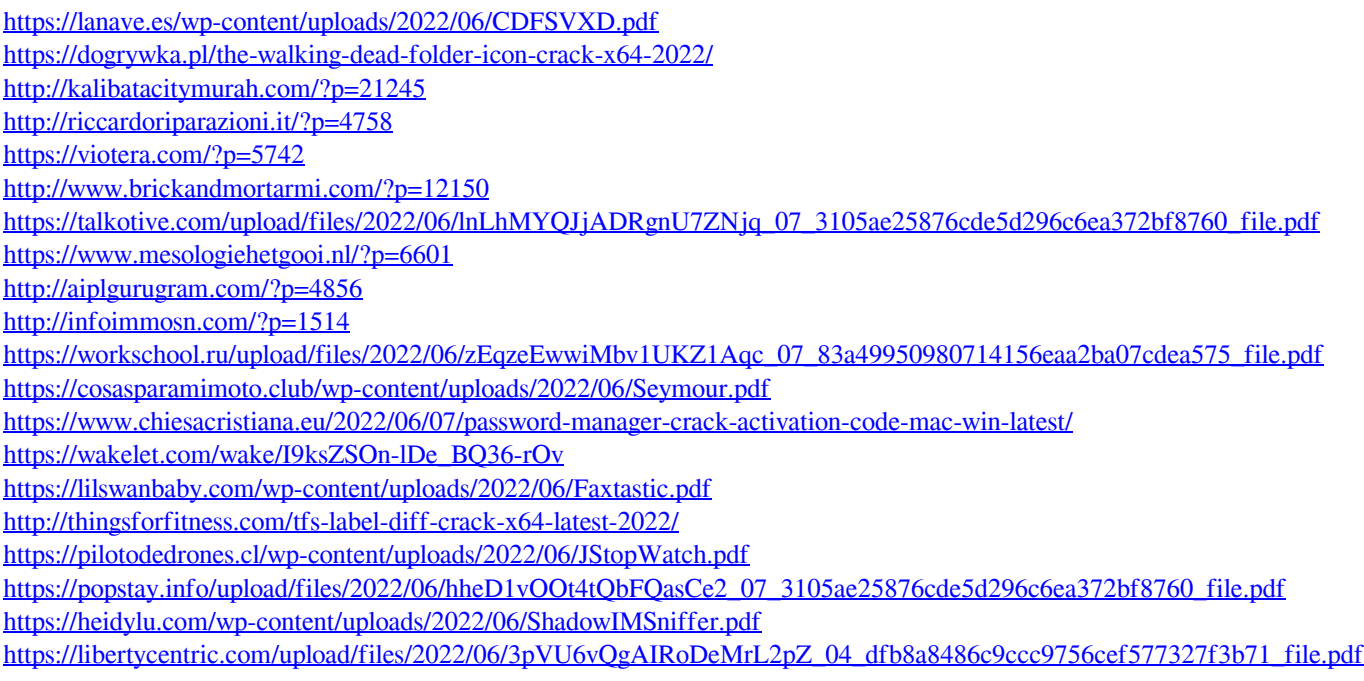